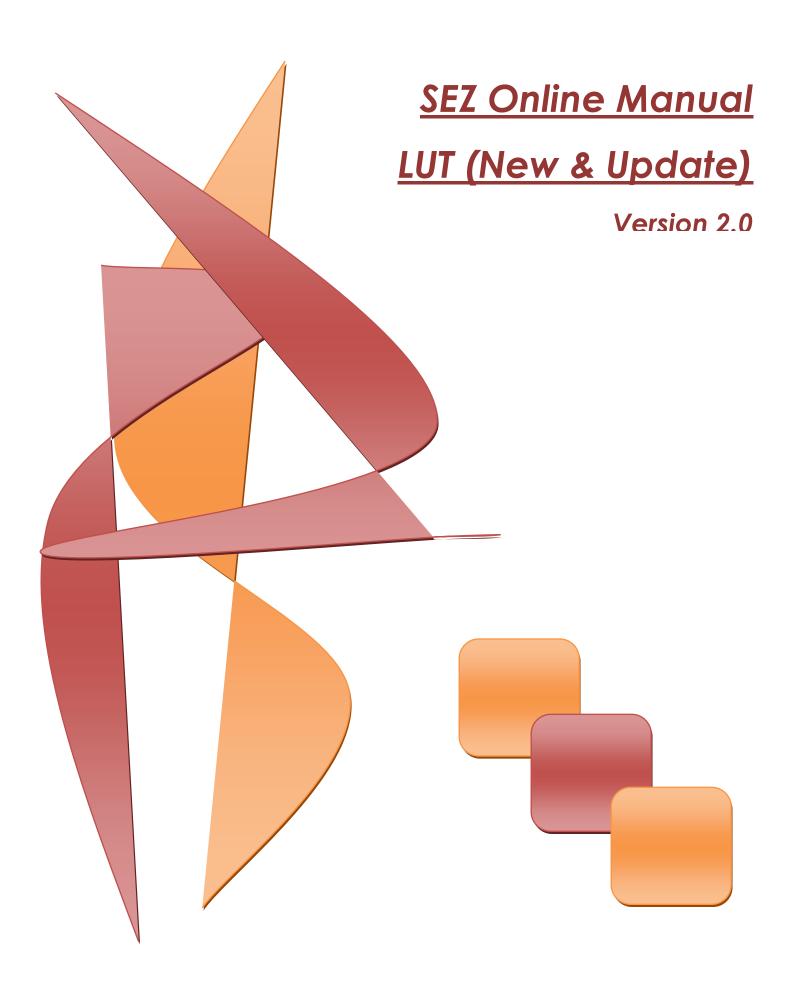

### **NEW/UPDATE LUT**

**Note:** This document is intended for use by existing SEZ units for the purpose of submitting UPDATE LUT at the time of executing BOND Cum Legal Undertaking. The document describes the process of preparation & submission of UPDATE LUT through SEZ online system.

# **Table of Contents**

| 1 | Introduction               | 2   |
|---|----------------------------|-----|
|   | User Roles                 |     |
| 3 | Preparation of NEW LUT     |     |
| - | Preparation of UPDATE LUT  |     |
| 5 |                            |     |
| 6 | General Instructions:      | .27 |
| 7 | Additional Features        | .28 |
| 8 | Workflow of New/UPDATE LUT | .28 |

## NEW/UPDATE LUT

# **1** INTRODUCTION

Every SEZ Unit has to execute a Bond Cum Legal Undertaking i.e. BLUT in Form H which shall be jointly accepted by the Development commissioner and DC's Office.

This module of SEZ Online facilitates a unit to submit BLUT to the DC's office and customs for approval and acceptance.

Unit has to submit the BLUT with regard to its obligations regarding proper utilization and accountable of goods, including capital goods, spares, raw materials, components and Consumables including fuels, imported or procured duty free and regarding achievement of positive net foreign exchange earnings.

### Few significant features of this Legal document may be noted as follows:

- The value of the Bond-cum-Legal undertaking shall be equal to the amount of effective duties leviable on import or procurement from the Domestic Tariff Area.
- Where the value falls short on account of requirement of additional goods, the Unit or the Developer shall submit additional Bond-cum-Legal Undertaking.
- There shall be no debit and credit, the amount shall be monitored quarterly or yearly on the basis of Quarterly or Annual Progress Report submitted by the Developer or Unit.

## **NEW/UPDATE LUT**

# 2 USER ROLES

Following user are involved in the processing of UPDATE LUT transaction:

- From Unit
  - Unit Maker
  - Unit Approver
- From DC Office
  - o Initiator
  - o Authorizer
- From Customs
  - Custom Approver

For detailed information and steps regarding user creation and role assignment, kindly refer the manual for 'User Management'.

# **3** PREPARATION OF NEW LUT

For Preparation of online NEW LUT, a 'Maker-Checker' concept has been incorporated at the unit's end, in the SEZ Online system. The NEW LUT request is prepared by the 'Entity Maker' and verified by Unit Approver and then it is submitted to DC Office for approval.

The unit user shall submit an online request for obtaining an in-principle approval of the bond amount which the unit wishes to specify in the Bond cum legal undertaking. This online request form contains a calculation sheet (for calculating the bond amount) which the unit has to fill in.

# NEW/UPDATE LUT

| SEZ Online v2.40                                                                                                    | Welcome Unit Maker                  | Oct 19, 2012                        | Home Help | Preferences ) | Logout | Government of India<br>Ministry of Commerce & Industry<br>Department of Commerce |
|----------------------------------------------------------------------------------------------------|-------------------------------------|-------------------------------------|-----------|---------------|--------|----------------------------------------------------------------------------------|
| Inbox Inbox Inbox Reports Bill of Entry DTA Sales DTA Procurement DTAPEx Intra SEZ Transfer Shipping Bill Sub Contracting Softex Temporary Removal Zone to Zone Transfer Form Entity Details Update Part Consignment Request Free Form APR Form Prepare Quarterly Reports LUT LOA Status Certification Debonding Form | Home<br>Your Last Login was on Frid | lay, October 19, 2012 4:20:03 PM IS | ST.       |               |        |                                                                                  |
|                                                                                                    |                                     | Cont                                | act FAQ   |               |        |                                                                                  |

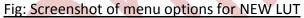

| EZ Online v2.40          | Welcome Unit Maker                 | Oct 19, 2012      | Home I | Help Pref | erences Logout | 胍         | Government<br>Ministry of Co<br>Departm | ommerce & Indu<br>ent of Cor | istry<br>nmei |
|--------------------------|------------------------------------|-------------------|--------|-----------|----------------|-----------|-----------------------------------------|------------------------------|---------------|
|                          |                                    |                   |        | LUT       |                |           |                                         |                              |               |
|                          |                                    |                   |        |           |                |           |                                         |                              |               |
|                          | General Information                |                   |        |           |                |           |                                         |                              |               |
| II of Entry              |                                    |                   |        |           |                |           |                                         |                              |               |
| TA Sales                 | LUT General Information            |                   |        |           |                |           |                                         |                              |               |
|                          | (Fields marked in * are mandatory) |                   |        |           |                |           |                                         |                              | He            |
|                          |                                    | RO address.       |        |           |                |           |                                         |                              |               |
| ra SEZ Transfer          | Registered Office Address          | Mumbai,400001,    |        |           | LOA Number     |           |                                         | EZ123/GJ/34/0                | 4-            |
| ipping Bill              | registered onice / duress          | Maharashtra.India |        |           | Lovendenber    | 05/21     | 29/NEWLOAN                              | IUMBER                       |               |
| b Contracting<br>ftex    | LOA Issue Date                     | 15/01/2010        |        |           | LOA Expiry Da  | ate 31/12 | /2012                                   |                              |               |
| mporary Removal          |                                    |                   |        |           |                |           |                                         |                              |               |
| ne to Zone Transfer Form | IEC No *                           | 13213             | 21321  |           |                | _         |                                         |                              |               |
| tity Details             |                                    |                   | 21321  |           |                |           |                                         |                              |               |
|                          | Export Promotion Council Mem       |                   |        |           |                |           |                                         |                              |               |
|                          | Board Resolution Date *            | _/_/              |        |           |                |           |                                         |                              |               |
|                          | LoA/LOP Acceptance Letter No       |                   | 134324 |           |                |           |                                         |                              |               |
|                          | LoA/LOP Acceptance Letter Da       | ite 16/01/        | 2010   |           |                |           |                                         |                              |               |
| т 🕨                      | Save Reset                         | t                 |        |           |                |           |                                         |                              |               |
| A                        |                                    |                   |        |           |                |           |                                         |                              |               |
|                          |                                    |                   |        |           |                |           |                                         |                              |               |
|                          | Submit                             |                   |        |           |                |           |                                         |                              |               |
|                          |                                    |                   |        |           |                |           |                                         |                              |               |
|                          |                                    |                   |        |           |                |           |                                         |                              |               |

A. Data fields:

# NEW/UPDATE LUT

The data fields of the NEW LUT document have been categorically organized into 5 tabs, as:

- i. General Information
- ii. Authorized Signatory
- iii. Annexure
- iv. Submitted Documents
- v. LUT Checklist

#### i. General Information tab:

| SEZ Online v2.40 v                                                                                                    | Welcome Unit Maker                                                                                                    | Oct 19, 2012                                              | 2 Home                                                                | e Help        | Preferences ) | Logout                          | Government of India<br>Ministry of Commerce & Industry<br>Department of Comme |
|----------------------------------------------------------------------------------------------------|----------------------------------------------------------------------------------------------------|-----------------------------------------------------------|-----------------------------------------------------------------------|---------------|---------------|---------------------------------|-------------------------------------------------------------------------------|
| Inbox<br>Search Request<br>Reports<br>Bill of Entry<br>DTA Sales<br>DTA Procurement<br>DTAPEx<br>Intra SEZ Transfer<br>Shipping Bill<br>Sub Contracting<br>Softex<br>Temporary Removal<br>Zone to Zone Transfer Form<br>Entity Details<br>Update Part Consignment Request<br>Free Form<br>APR Form | General Information LUT General Information (Fields marked in * are mandatory) Registered Office Address LOA Issue Date IEC No * Export Promotion Council Mem Board Resolution Date * LoA/LOP Acceptance Letter No | RO address,<br>Mumbai,4000<br>Maharashtra,1<br>15/01/2010 | 01,                                                                   | ₽ Help<br>LUT | LOA           | Logout<br>Number<br>Expiry Date | He<br>SEEPZ-SEZ/URG/SEZ123/GJ/34/04-<br>05/2129/NEWLOANUMBER                  |
| APR Form Prepare Quarterly Reports LUT LOA Status Certification Debonding Form                                                                                                    | LoA/LOP Acceptance Letter Da<br>Save Reset                                                                                                    | tte 16                                                    | 42:343:324<br>/01/2010<br>Contact FAQ<br>E 7.0 and above with 1024/76 | 38 Screen     | Resolution    |                                 |                                                                               |

Fig: LUT General Information tab

The basic information regarding the BOND Cum Legal Undertaking is captured in this tab.

Following sections are present in this tab:

a. SEZ Name -

This will be auto populated by the system based on details provide by the unit at the time of registration with Sezonline system.

- b. SEZ Unit Name –
- c. This will be auto populated by the system based on details provide by the unit at the time of registration with Sezonline system.
- d. SEZ Unit Address -

## NEW/UPDATE LUT

This will be auto populated by the system based on details provide by the unit at the time of registration with Sezonline system.

e. Registered Office Address -

This will be auto populated by the system based on details provide by the unit at the time of registration with Sezonline system.

f. LOA Number -

This will be auto populated by the system based on LOA registered in the system by DC Office while approving the Form F submitted by unit.

g. LOA Issue Date -

This will be auto populated by the system as the date on which DC Office has issued the LOA in the system.

- LOA Expiry Date –
   This will be auto populated by the system based on the details updated by DC Office at the time issuance of LOA in the system.
- i. Item Details –

This will also be auto populated by the system based on the item details approved by DC Office in the system.

j. IEC No –

IEC number will be auto populated based on details provided at the time of registration.

- k. Export Promotion Council Membership No This section will be auto-populated in case provided by the unit at the time of registration
- Board Resolution Date This date is to be updated by the unit maker at the time of filing NEW LUT.
- m. LoA/LOP Acceptance Letter No -

This will be auto populated as letter number generated by the system on acceptance of the LOA by Unit Approver in the system.

n. LoA/LOP Acceptance Letter Date -

This will be auto populated as a date on which Unit Approver had accepted the LOA in the system.

On entering the data in the General Information details section and clicking on SAVE button, a unique request ID for that particular transaction is generated. The format of the request ID is "12YYXXXXXXX". Here,

"12" is the code representing a NEW LUT application.

"YY" are the last two digits of the current year

"XXXXXXXX" is the unique number.

## NEW/UPDATE LUT

Also, on saving the LUT General Information section, the remaining tabs are shown on the screen.

| Search Request       Request D : 12120000025         Rapoth       Bal of Edity         DTA State       Ceneral Information         DTA Procurement       Ceneral Information         DTA Procurement       Ceneral Information         DTA Procurement       Ceneral Information         State Contracting       definition         Sub Contracting       definition         State Contracting       definition         State Contracting       definition         State Contraction       Concertaint Request         APP Form       Producterry, India         LOA Issue Date       COD020210         LOA Issue Date       COD020210         Status Centraction       EC Ne <sup>-1</sup> Board Resolution Council Membership No       EC Ne <sup>-1</sup> EC Ne <sup>-1</sup> Editor         Status Centraction       Date Part Counterry, India         LOA       Status Centraction         Board Resolution Council Membership No       Ec Ne <sup>-1</sup> EC Ne <sup>-1</sup> editory         Export Promotion Council Membership No       Econd Promotion Council Membership No         Data Resolution Date       Difficion Data         Mode       Auto       Re-assign         Internal Remarks       M                                                                                                    |                                                                 | 🏠 • 🖾 - 🖃 🖶 • |
|----------------------------------------------------------------------------------------------------|-----------------------------------------------------------------|---------------|
| Bit of Entry       General Information       Authorised Signatory       Annexure       Add Documents         DTA Seases       IUT General Information       Authorised Signatory       Annexure       Add Documents         DTA Procurent       UTA FCs       IUT General Information       Information       Help         Stab Contracting       Softex       Information       Information       Help         Stab Contracting       Softex       Information       Information       Help         Contracting       Information       Information       Information       Help         Stab Contracting       Feestory       Information       Information       Help         Contracting       Information       Information       Information       Help         Stab Contracting       Feestory       Information       Information       Help         Context       Context       Information       Information       Information       Information         Context       Context       Information       Information       Information       Information       Information         Context       Context       Context       Information       Information       Information       Information       Information       Information       Information       <                                                                                                    | Request ID : 121200000025                                       |               |
| LUT General Information<br>GTA Subs<br>GTA Proceedent<br>GTA Proceedent<br>GTA Proceedent<br>GTA Proceedent<br>GTA Subs<br>Information<br>(Feder marked in * are markatory)<br>Help<br>Help                                                                                                    | General Information Authorized Signatory Appeyure Add Documents |               |
| DTA Procurement       LUT General Information       Help         DTAPS.       Image: Comparison of the processing of the processing of the proces of the processing of the processing of the procesing                                                                                                    |                                                                 |               |
| DTARE:       Contraction         bits SEZ Transfer       updrt,         Sub Contraction       updrt,         Sub Contraction       updrt,         Sub Contraction       updrt,         Temporary Removal       Data Part Consignment Request         Update Part Consignment Request       Conduction Capacity         Update Part Consignment Request       Update Part Consignment Request         UPdate Part Consignment Request       EC No *         Ec No *       sedrogram         Update Part Consignment Request       EC No *         EC No *       sedrogram         UDA       EC No *         Stable Conflication       Debonding Form         LuX       Debonding Form         LoA, DP Acceptance Letter No       1112000015520128         LoA, DP Acceptance Letter No       1112000015520128         LoA, DP Acceptance Letter No       112000015520128         LoA, LOP Acceptance Letter No       112000015520128         Action Details       Mode       Reset                                                                                                    |                                                                 | Holo          |
| Shipping Bil                                                                                                    | (Helds marked in are mandatory)                                 | neip          |
| Sub Contracting<br>Subte Contracting<br>Subte X<br>Temporary Renoral<br>Zone Transfer Form<br>Ently Details<br>UD4 te Part Consignment Request<br>Pream Quarterly Reports<br>LUT<br>Status Certification<br>Beonding Form<br>EC No <sup>++</sup><br>Status Certification<br>Beonding Form<br>EC No <sup>++</sup><br>Status Certification<br>Beonding Form<br>EC No <sup>++</sup><br>Status Certification<br>Beonding Form<br>EC No <sup>++</sup><br>EC No <sup>++</sup><br>Status Certification<br>Beonding Form<br>EC No <sup>++</sup><br>EC No <sup>++</sup><br>Status Certification<br>Beonding Form<br>EC No <sup>++</sup><br>EC No <sup>++</sup><br>EC No <sup>++</sup><br>Status Certification<br>Beonding Form<br>EC No <sup>++</sup><br>EC No <sup>++</sup>                                                                                                    |                                                                 |               |
| sotex dit,34884,<br>Pedicherry, Maia<br>Zone to Zone Tasser Form<br>Enth Details<br>LOA issue Date 02022010 LOA Expiry Date 29/11/2012<br>To duction Capacity TC 115 Code Teruy<br>Free Form<br>ARR Form<br>Prepare Quarterly Reports<br>LUT<br>LOA<br>Prepare Quarterly Reports<br>LUT<br>LOA<br>EC 10 * server<br>EC 10 * server<br>EC 10 *                                                                                                    |                                                                 |               |
| Leito dari Strais from<br>Entropolation<br>Zone to Zone Tasse from<br>Entropolation<br>LoA Issue Date 02022010 LOA Expiry Date 29/11/2012<br>Torduction Capacity Tor 115 Code Term Description<br>Update Part Consignment Request<br>LUA<br>ARR From<br>Prepare Quarterly Reports<br>LUA<br>LOA Issue Date 02022010 LOA Expiry Date 29/11/2012<br>EC No * Expiry Promotion Council Membership No<br>Board Resolution Date * 04/10/2012<br>Board Resolution Date * 04/10/2012<br>Base Reset<br>Action Details<br>Mode @ Auto @ Re-dasign                                                                                                    | drtu,345634,                                                    |               |
| Zuite Uzuie Traisier Prom         Entry Details         Update Part Consignment Request         Free Form         ARP Form         Repare Quarterly Reports         LUT         LOA         Status Certification         Debonding Form         EC No *         Status Certification         Debonding Form         Action Details         Mode         Action Details         Mode         Action Details         Mode         Action Details                                                                                                    |                                                                 |               |
| Update Part Consignment Request<br>Free Form<br>ARP Form<br>Propare Quarterly Reports<br>LUT<br>LOA<br>Status Certification<br>Debonding Form<br>Debonding Form<br>EC No <sup>+</sup><br>EC No <sup>+</sup><br>EC NO <sup>+</sup><br>EC NO <sup>+</sup><br>EC NO <sup>+</sup><br>EC NO <sup>+</sup><br>EC NO <sup>+</sup><br>EC NO <sup>+</sup><br>EC NO <sup>+</sup><br>E |                                                                 |               |
| Free Form<br>AXB from<br>Prepare Quarterly Reports         LUT         LOA         Status Certification<br>Debending Form         EC No <sup>+</sup> Section Council Membership to<br>Board Resolution Date <sup>+</sup> LA/LOP Acceptance Letter No         LA/LOP Acceptance Letter No         LA/LOP Acceptance Letter Date         OT/08/2012         Save         Reset                                                                                                    |                                                                 |               |
| Prepare Quarterly Reports       EC No *       edrogr         LOA       Status Certification       Excort Promotion Council Membership No       Excort Promotion Council Membership No         Status Certification       Baced Resolution Date *       0/0/10/2012       Image: Council Action Date *         LoA/LOP Acceptance Letter /Date       0/10/2012       Image: Council Action Date *       0/10/2012         Save       Reset       0/10/2012       Image: Council Action Date *         Mode       Image: Action Data *       Mode       Image: Council Action Date *         Mode       Image: Action Data *       Image: Council Action Action Date *       Image: Council Action Date *                                                                                                    | 467.00 ertuy                                                    |               |
| LUT CA<br>LOA Status Certification<br>Debonding Form<br>E C No * sdrgy                                                                                                    |                                                                 |               |
| LOA<br>Status Certification<br>Debending Form  LoA.LOP Acceptance Letter No 1112000015520128<br>LoA.LOP Acceptance Letter No 1112000015520128<br>LoA.LOP Acceptance Letter No 1112000015520<br>LoA.LOP Acceptance Letter No 11120000000000000000000000000000000000                                                                                                    |                                                                 |               |
| Status Certification Debonding Form Export Promotion Quarter Memorship to  Purilo2012 Part Resolution Debonding Form Export Promotion Quarter Memorship to  Purilo2012 Part Part Part Part Part Part Part Part                                                                                                    |                                                                 |               |
| Debonding Form Board Resolution Cate * 04/10/2012  LoALOP Acceptance Letter Not 11120000015520128 LoALOP Acceptance Letter Not 07/08/2012 Save Reset Action Details Mode  Action Cate * 07/08/2012                                                                                                    |                                                                 |               |
| LoALOP Acceptance Letter Date 07/08/2012 Save Reset Action Details Mode & Auto © Re-assign                                                                                                    |                                                                 |               |
| Action Details<br>Mode & Auto & Re-assign                                                                                                    |                                                                 |               |
| Action Details Mode @ Auto @ Re-assign                                                                                                    |                                                                 |               |
| Mode @ Auto @ Re-assign                                                                                                    | Jave Nebel                                                      |               |
| Mode C Auto C Re-assign                                                                                                    |                                                                 |               |
|                                                                                                    | Action Details                                                  |               |
|                                                                                                    | Node C tuto C To series                                         |               |
|                                                                                                    | Auto Ke-assign                                                  |               |
| Internal Remarks                                                                                                    | *                                                               |               |
|                                                                                                    | Internal Remarks                                                |               |
|                                                                                                    | v.                                                              |               |

Fig: Screenshot of 'Other tabs enabled on saving general Information

**NEW/UPDATE LUT** 

On entering the data in the LUT General Information details section and clicking on SAVE button, a unique request ID for that particular transaction is generated.

The format of the request ID is "12YYXXXXXXX".

Here,

"12" is the code representing a NEW LUT application.

"YY" are the last two digits of the current year

"XXXXXXXX" is the unique number.

Also, on saving the LUT General Information section, the remaining tabs are shown on the screen.

| ) New LUT For SEZ Unit                                           |                                                                                    |                                       |                                         |               |               | <u>Å</u> •    | r 🔝 👻 🚔 🕶 Page 🕶 Sa                                            | fety 🔻 Tools 👻 🔞     |
|------------------------------------------------------------------|------------------------------------------------------------------------------------|---------------------------------------|-----------------------------------------|---------------|---------------|---------------|----------------------------------------------------------------|----------------------|
| SEZ Online v2.40                                                 | Welcome Unit Maker                                                                 | Oct 19, 20                            | 12                                      | Home Help     | Preferences 🕨 | Logout        | Government of India<br>Ministry of Commerce &<br>Department of | Industry<br>Commerce |
| Inbox<br>Search Request<br>Reports                               | Request ID : 1212000                                                               | 01381                                 |                                         | LU            | г             |               |                                                                |                      |
| Bill of Entry  DTA Sales                                         | General Information                                                                | Authorised Signato                    | Annexure                                | Add Documents |               |               |                                                                |                      |
| DTA Procurement<br>DTAPEx<br>Intra SEZ Transfer<br>Shipping Bill | LUT General Inform<br>(Fields marked in <sup>*</sup> are man<br>Details added Succ | datory)                               |                                         |               |               |               |                                                                | Help                 |
| Sub Contracting<br>Softex<br>Temporary Removal                   | Registered Office Addr                                                             | RO address<br>Mumbai,40<br>Maharashtr | 0001,                                   |               | LO/           | A Number      | SEEPZ-SEZ/URG/SEZ123/GJ/<br>05/2129/NEWLOANUMBER               | 34/04-               |
| Zone to Zone Transfer Form<br>Entity Details                     | LOA Issue Date                                                                     | 15/01/2010                            |                                         |               | LO            | A Expiry Date | 31/12/2012                                                     |                      |
| Update Part Consignment Request<br>Free Form                     | IEC No *                                                                           |                                       | 1321321321                              |               |               |               | ]                                                              |                      |
| APR Form                                                         | Export Promotion Cour                                                              |                                       |                                         |               |               |               | ]                                                              |                      |
| Prepare Quarterly Reports<br>LUT<br>LOA                          | Board Resolution Date<br>LoA/LOP Acceptance<br>LoA/LOP Acceptance                  | Letter No                             | 01/10/2012<br>23423434324<br>16/01/2010 |               |               |               |                                                                |                      |
| Status Certification<br>Debonding Form                           | Save                                                                               | Reset                                 |                                         |               |               |               |                                                                |                      |
|                                                                  | Action Details                                                                     |                                       |                                         |               |               |               |                                                                |                      |
|                                                                  | Mode                                                                               |                                       | Auto                                    | Re-assign     |               |               |                                                                |                      |
|                                                                  | Internal Remarks                                                                   |                                       |                                         |               |               |               | ۸<br>۲                                                         |                      |
|                                                                  | Fig: Scree                                                                         | nshot of                              | Reques                                  | t ID gene     | ration i      | n NFW         | /       <b>T</b>                                               | A 4050V              |

### **NEW/UPDATE LUT**

#### ii. Authorized Signatory :

| SEZ Online v2.40                                                                                                    | Welcome Unit Maker                                                                 | Oct 19, 2012                                   | Home Help            | Preferences < | Logout | Gove<br>Minist<br>Dep | rnment of India<br>try of Commerce & Industry<br>Dartment of Commerce |
|----------------------------------------------------------------------------------------------------|------------------------------------------------------------------------------------|------------------------------------------------|----------------------|---------------|--------|-----------------------|-----------------------------------------------------------------------|
| Inbox<br>Search Request<br>Reports                                                                                                    | Request ID : 12120000138                                                           | 1                                              | LUT                  | r             |        |                       |                                                                       |
| Bill of Entry                                                                                                    | General Information Auth LUT Authorised Signato (Fields marked in * are mandatory) |                                                | Add Documents        |               |        |                       | Help                                                                  |
| Intra SEZ Transfer Shipping Bill Sub Contracting Softex Tamporary Removal LOA Number : SEEPZ-SEZ/URG/SEZ123/GJ/34/04-05/2129/NEWLOAN Add |                                                                                    |                                                |                      |               |        |                       |                                                                       |
| Zone to Zone Transfer Form<br>Entity Details<br>Update Part Consignment Request                                                          | Action Details                                                                     |                                                |                      |               |        |                       |                                                                       |
|                                                                                                    | Mode                                                                               |                                                | Re-assign            |               |        |                       |                                                                       |
| LUT  LOA Status Certification Debonding Form                                                                                             | Internal Remarks                                                                   |                                                |                      |               |        |                       | ~                                                                     |
|                                                                                                    | Remarks History<br>Submit                                                          |                                                |                      |               |        |                       |                                                                       |
|                                                                                                    |                                                                                    | Contact<br>ite Best Viewed in IE 7.0 and above | with 1024x768 Screer |               |        |                       |                                                                       |

Fig: Screenshot of Authorized Signatory Tab

The details of Authorized signatories as appointed by the company are captured in this tab. Unit Maker can click on "Add" to update the details.

This tab has the following section:

- a. Name
- b. Occupation
- c. Address Line 1
- d. Address Line 2
- e. Address Line 3
- f. City\Town\Village
- g. Country
- h. State
- i. PIN

After updating these details Unit maker needs to click on Save options. These details will be shown in a tabular format as follows:

## NEW/UPDATE LUT

| SEZ Online 4240                                                               | Welcome Unit Maker O                                                                               | ct 19, 2012                         | Home Help                        | Preferences 🕨   | Logout | Government of India<br>Ministry of Commerce & Industry<br>Department of Commerce |
|-------------------------------------------------------------------------------|----------------------------------------------------------------------------------------------------|-------------------------------------|----------------------------------|-----------------|--------|----------------------------------------------------------------------------------|
| Inbox<br>Search Request<br>Reports<br>Bill of Entry                           | Request ID : 121200001381 General Information Authorised                                           | Signatory Annexure                  | LU <sup>*</sup>                  | r               |        |                                                                                  |
| DTA Sales<br>DTA Procurement<br>DTAPEx<br>Intra SEZ Transfer<br>Shipping Bill | LUT Authorised Signatory Det.<br>(Fields marked in * are mandatory)<br>Details added Successfully. |                                     | Add Documents                    |                 |        | Help                                                                             |
| Sub Contracting<br>Softex                                                     |                                                                                                    |                                     | LOA Num                          | per : SEEPZ-SE2 |        | 8/GJ/34/04-05/2129/NEWLOANUMBER                                                  |
| Temporary Removal<br>Zone to Zone Transfer Form                               |                                                                                                    | Name                                |                                  |                 | Occ    | upation                                                                          |
|                                                                               | Srinivasan Rai                                                                                     |                                     | Directo                          | r               |        |                                                                                  |
| Jpdate Part Consignment Request                                               |                                                                                                    |                                     | Add                              | Delete          |        |                                                                                  |
|                                                                               |                                                                                                    |                                     |                                  |                 |        |                                                                                  |
| APR Form<br>Prepare Quarterly Reports<br>LUT                                  | Action Details                                                                                     |                                     |                                  |                 |        |                                                                                  |
| _OA 🕨                                                                         | Mode                                                                                               | Auto                                | Re-assign                        |                 |        |                                                                                  |
|                                                                               |                                                                                                    |                                     |                                  |                 |        |                                                                                  |
| Debonding Form                                                                | Internal Remarks                                                                                   |                                     |                                  |                 |        | ×                                                                                |
|                                                                               | Remarks History                                                                                    |                                     |                                  |                 |        |                                                                                  |
|                                                                               | Submit                                                                                             |                                     |                                  |                 |        |                                                                                  |
|                                                                               | Site Best                                                                                          | Contar<br>Viewed in IE 7.0 and abov | ct FAQ<br>e with 1024x768 Screer | Resolution      |        |                                                                                  |
|                                                                               | · Scroonshot of                                                                                    |                                     |                                  |                 |        |                                                                                  |

Fig: Screenshot of Authorized Signatory Tab after saving details

Multiple signatory details can be added by clicking on "ADD" option provided. In case after saving the details user wants to modify the details then it can be done by clicking on the name.

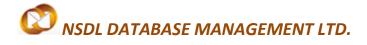

### **NEW/UPDATE LUT**

iii. Annexure:

| SEZ Online v2.40                                                 | Welcome Unit Maker Oct 1                                              | 9, 2012 Home Helj                         | p Preferences 🕨 Logout | Government of India<br>Ministry of Commerce & Industry<br>Department of Commerce |
|------------------------------------------------------------------|-----------------------------------------------------------------------|-------------------------------------------|------------------------|----------------------------------------------------------------------------------|
| Inbox<br>Search Request<br>Reports                               | Request ID : 121200001381                                             | L                                         | UT                     |                                                                                  |
| Bill of Entry                                                    | General Information Authorised Sign                                   | atory Annexure Add Documents              | 5                      |                                                                                  |
| DTA Procurement<br>DTAPEx<br>Intra SEZ Transfer<br>Shipping Bill | LUT Annexure Details<br>(Fields Marked in <sup>*</sup> are mandatory) | LOA Nu                                    | mber:SEEPZ-SEZ/URG/SEZ | Help<br>2123/GJ/34/04-05/2129/NEWLOANUMBER                                       |
|                                                                  |                                                                       | Value *                                   | Average Ra             | ite * Duty *                                                                     |
| Softex                                                           | Imported Capital Goods *                                              | INR                                       |                        | % INR                                                                            |
| Temporary Removal<br>Zone to Zone Transfer Form                  | Imported Raw/Consumable<br>Materials *                                | INR                                       |                        | % INR                                                                            |
|                                                                  | Indigenous Capital Goods *                                            | INR                                       |                        | % INR                                                                            |
| Update Part Consignment Request                                  | Indigenous Raw/Consumable<br>Materials *                              | INR                                       |                        | % INR                                                                            |
| Free Form<br>APR Form                                            | Total                                                                 | INR                                       |                        |                                                                                  |
| Prepare Quarterly Reports                                        | Total Duty Amount                                                     | INR                                       |                        |                                                                                  |
| LUT                                                              | Save Reset                                                            |                                           |                        |                                                                                  |
| LOA 🕨                                                            |                                                                       |                                           |                        |                                                                                  |
|                                                                  |                                                                       |                                           |                        |                                                                                  |
| Debonding Form                                                   | Action Details                                                        |                                           |                        |                                                                                  |
|                                                                  | Mode                                                                  | Auto Re-assign                            |                        |                                                                                  |
|                                                                  |                                                                       |                                           |                        |                                                                                  |
|                                                                  | Internal Remarks                                                      |                                           |                        |                                                                                  |
|                                                                  |                                                                       |                                           |                        | <b>.</b>                                                                         |
|                                                                  |                                                                       |                                           |                        |                                                                                  |
|                                                                  | Remarks History                                                       |                                           |                        |                                                                                  |
|                                                                  | Submit                                                                |                                           |                        |                                                                                  |
|                                                                  |                                                                       | Contact FAQ                               |                        |                                                                                  |
|                                                                  | Site Best Vie                                                         | ved in IE 7.0 and above with 1024x768 Scr | een Resolution         |                                                                                  |

Fig: Screenshot of 'Annexure' tab

LUT Annexure Details are captured in this tab. Duty calculation on the goods, including capital goods, spares, raw materials, components and Consumables including fuels, imported or procured duty free to arrive at the amount of BOND is shown in this tab.

Following sections are present in this tab:

- a. Imported Capital Goods
- b. Imported Raw/Consumable Materials
- c. Indigenous Capital Goods
- d. Indigenous Raw/Consumable Materials
- e. Total
- f. Total Duty Amount

## NEW/UPDATE LUT

| SEZ Online v2.40                                                              | Welcome Unit Maker                                                    | Oct 19, 2012        | Home Help                                | Preferences    | Logout         | Government of India<br>Ministry of Commerce & Industry<br>Department of Commerce |
|-------------------------------------------------------------------------------|-----------------------------------------------------------------------|---------------------|------------------------------------------|----------------|----------------|----------------------------------------------------------------------------------|
| Inbox<br>Search Request<br>Reports<br>Bill of Entry                           | Request ID : 121200001381                                             | sed Signatory Annex | LUT                                      | r              |                |                                                                                  |
| DTA Sales<br>DTA Procurement<br>DTAPEx<br>Intra SEZ Transfer<br>Shipping Bill | LUT Annexure Details<br>(Fields Marked in <sup>*</sup> are mandatory) |                     | LOA Numt                                 | ber : SEEPZ-SE | Z/URG/SEZ123/G | Help<br>8J/34/04-05/2129/NEWLOANUMBER                                            |
|                                                                               |                                                                       |                     | Value *                                  | A              | verage Rate *  | Duty *                                                                           |
| Softex<br>Temporary Removal                                                   | Imported Capital Goods *                                              |                     | INR                                      |                | %              | INR                                                                              |
|                                                                               | Imported Raw/Consumable<br>Materials *                                |                     | INR                                      |                | %              | INR                                                                              |
|                                                                               | Indigenous Capital Goods *                                            |                     | INR                                      |                | %              | INR                                                                              |
| Update Part Consignment Request<br>Free Form                                  | Indigenous Raw/Consumable<br>Materials *                              |                     | INR                                      |                | %              | INR                                                                              |
| APR Form                                                                      | Total                                                                 |                     | INR                                      |                |                |                                                                                  |
| Prepare Quarterly Reports<br>LUT LOA<br>Status Certification                  | Total Duty Amount Save Reset                                          |                     | INR                                      |                |                |                                                                                  |
|                                                                               | Action Details                                                        |                     |                                          |                |                |                                                                                  |
|                                                                               | Mode                                                                  | Auto                | Re-assign                                |                |                |                                                                                  |
|                                                                               | Internal Remarks                                                      |                     |                                          |                |                | *                                                                                |
|                                                                               | Remarks History                                                       |                     |                                          |                |                |                                                                                  |
|                                                                               | Submit                                                                |                     |                                          |                |                |                                                                                  |
|                                                                               | Site                                                                  |                     | ontact FAQ<br>above with 1024x768 Screer | Resolution     |                |                                                                                  |
|                                                                               |                                                                       |                     |                                          | 7              |                |                                                                                  |

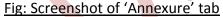

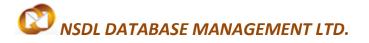

### **NEW/UPDATE LUT**

#### iv. Add Documents :

User enters the details documents to be submitted to DC Office after submission of online LUT in this tab.

S

| SEZ Online v2.40                                                                                                    | Welcome Test Test                                                                                                    | Oct 27, 2012                                            | Home Help                              | Preferences <b>&gt;</b> | Logout   | Government of India<br>Ministry of Commerce<br>Department of | 8 Industry<br>Commerce |
|----------------------------------------------------------------------------------------------------|----------------------------------------------------------------------------------------------------|---------------------------------------------------------|----------------------------------------|-------------------------|----------|--------------------------------------------------------------|------------------------|
| Inbox<br>Search Request<br>Reports<br>Bill of Entry<br>DTA Sales<br>DTA Procurement<br>DTAPEx<br>Intra SEZ Transfer<br>Shipping Bill<br>Sub Contracting<br>Softex<br>Softex<br>Temporary Removal<br>Zone to Zone Transfer Form<br>Entity Details<br>Update Part Consignment Request<br>Free Form<br>APR Form<br>Prepare Quarterly Reports<br>LUT<br>LOA<br>Status Certification<br>Debonding Form | Add supporting doct<br>(Fields marked in * are mand<br>Document Name *<br>Document Subject<br>Reference Number<br>Remarks | Authorised Signatory Annexu<br>iment<br>itory)<br>Reset | LU"                                    | T                       |          |                                                              | Help                   |
|                                                                                                    |                                                                                                    |                                                         | Generate Acknowle                      | dgement Receipt         |          |                                                              |                        |
|                                                                                                    | Action Details                                                                                                    |                                                         |                                        |                         |          |                                                              |                        |
|                                                                                                    | Mode<br>Internal Remarks                                                                                                  | Auto                                                    | Re-assign                              |                         |          | •                                                            |                        |
|                                                                                                    | Remarks History                                                                                                    |                                                         |                                        |                         |          |                                                              |                        |
|                                                                                                    | Submit                                                                                                    | Cor<br>Site Best Viewed in IE 7.0 and a                 | itact FAQ<br>bove with 1024x768 Screet | n Resolution            |          |                                                              |                        |
|                                                                                                    | <u>Fig: S</u>                                                                                                    | creenshot of 'A                                         |                                        |                         | <u>b</u> |                                                              |                        |

Following section is present in this tab:

### **NEW/UPDATE LUT**

- a. Document Name -
- b. Document Subject -
- c. Reference Number -
- d. Remarks

| Prepare Quarteny Reports | Save             | Reset                                                                            |                                                                 |                              |                            |                       |  |  |  |
|--------------------------|------------------|----------------------------------------------------------------------------------|-----------------------------------------------------------------|------------------------------|----------------------------|-----------------------|--|--|--|
| LOA                      |                  |                                                                                  |                                                                 |                              |                            |                       |  |  |  |
|                          | Document Id      | Document Name                                                                    | Document Subject                                                | Document Reference<br>Number | Document Submitted<br>Date | Document Receipt Date |  |  |  |
| Debonding Form           | 1                | 12345678901234567<br>89012345678901234<br>56789012345678901<br>23456780012345678 | 12345678901234567<br>89012345678901234<br>5678901234567890<br>* | 12345678901234567890         | Dute                       |                       |  |  |  |
| Delete                   |                  |                                                                                  |                                                                 |                              |                            |                       |  |  |  |
|                          |                  |                                                                                  | Generate Acknow                                                 | vledgement Receipt           |                            |                       |  |  |  |
|                          | Action Details   |                                                                                  |                                                                 |                              |                            |                       |  |  |  |
|                          | Mode             | Aut                                                                              | to 💿 Re-assign                                                  |                              |                            |                       |  |  |  |
|                          | Internal Remarks |                                                                                  |                                                                 |                              |                            | ▼                     |  |  |  |
|                          | Remarks History  |                                                                                  |                                                                 |                              |                            |                       |  |  |  |
|                          | Submit           |                                                                                  |                                                                 |                              |                            |                       |  |  |  |
|                          |                  | Site Best Viewed in IE 7.0                                                       | Contact FAQ<br>and above with 1024x768 Scr                      | een Resolution               |                            |                       |  |  |  |
|                          |                  |                                                                                  |                                                                 |                              |                            |                       |  |  |  |

Fig: Screenshot of 'Generate Acknowledgment receipt" option

# **4** PREPARATION OF UPDATE LUT

For Preparation of online Update LUT, a 'Maker-Checker' concept has been incorporated at the unit's end, in the SEZ Online system. The UPDATE LUT request is prepared by the 'Entity Maker' and verified by Unit Approver and then it is submitted to DC Office for approval.

The unit user shall submit an online request for obtaining an in-principle approval of the bond amount which the unit wishes to specify in the Bond cum legal undertaking. This online request form contains a calculation sheet (for calculating the bond amount) which the unit has to fill in.

# NEW/UPDATE LUT

| 🗘 Welcome                                                                                                    |                                                        |                                  |                       |                 | • 🗟 • 🖃 | 📄 🕈 Page 🕶                                    | Safety - Tools -                                | · 🕐 · *  |
|----------------------------------------------------------------------------------------------------|--------------------------------------------------------|----------------------------------|-----------------------|-----------------|---------|-----------------------------------------------|-------------------------------------------------|----------|
| SEZ Online v2.40                                                                                                    | Welcome Unit Maker                                     | Nov 19, 2012                     | Home Help             | Preferences >   | Logout  | Government of<br>Ministry of Com<br>Departmer | India<br>merce & Industry<br><b>nt of Comme</b> | rce      |
| Inbox<br>Search Request<br>Reports<br>Bill of Entry<br>DTA Sales<br>DTA Procurement<br>DTAPEX<br>Intra SEZ Transfer<br>Shipping Bill<br>Sub Contracting<br>Softex<br>Temporary Removal<br>Zone to Zone Transfer Form<br>Ently Details<br>Update Part Consignment Request<br>Free Form<br>APR Form<br>Prepare Quarterly Reports<br>LUT<br>LOA<br>Status Certification<br>Debonding Form | Home<br>Your Last Login was o<br>New LUT<br>Update LUT | n Monday, November 19, 2012 5:50 | :05 PM IST.           |                 |         |                                               |                                                 | 10       |
|                                                                                                    |                                                        |                                  | ntact FAQ             |                 |         |                                               |                                                 |          |
|                                                                                                    |                                                        | Site Best Viewed in IE 7.0 and a | bove with 1024x768 Sc | reen Resolution |         |                                               |                                                 | <b>~</b> |

Fig: Screenshot of menu options for UPDATE LUT

# NEW/UPDATE LUT

| SEZ Online v2.40 v                                                              | Velcome Unit Maker                                                                    | Nov 19, 2012                                           | Home Help Preferen | ces 🕨 Logout    | Government of India<br>Ministry of Commerce & Industry<br>Department of Commerce |
|---------------------------------------------------------------------------------|---------------------------------------------------------------------------------------|--------------------------------------------------------|--------------------|-----------------|----------------------------------------------------------------------------------|
| box                                                                             |                                                                                       |                                                        | Update LUT         |                 |                                                                                  |
|                                                                                 | General Information                                                                   |                                                        |                    |                 |                                                                                  |
| ll of Entry 🕨 🕨                                                                 | (Fields marked in * are mandatory                                                     | 0                                                      |                    |                 | Help                                                                             |
|                                                                                 | Registered Office Address                                                             | urg2011p Addres,<br>Thane,400000,<br>Maharashtra.India |                    | LOA Number      | D.15/DRL-SLKM/2/SSEZ/2010                                                        |
| nipping Bill 🕨 🕨                                                                | LOA Issue Date                                                                        | 04/06/2010                                             |                    | LOA Expiry Date | 30/11/2012                                                                       |
| oftex  emporary Removal one to Zone Transfer Form ntity Details                 | Production Capacity           500.00         1234                                     | ITC HS Code                                            | Fabrics            | tem Description |                                                                                  |
| idate Part Consignment Request<br>ee Form<br>PR Form<br>epare Quarterly Reports | IEC No *<br>Export Promotion Council Mer                                              |                                                        |                    |                 | ]                                                                                |
| DA ><br>atus Certification<br>ebonding Form                                     | Board Resolution Date * LoA/LOP Acceptance Letter LoA/LOP Acceptance Letter Save Reso | Date 04/06/2010                                        |                    |                 |                                                                                  |

#### Fig: Blank UPDATE LUT form

#### B. Data fields:

The data fields of the UPDATE LUT document have been categorically organized into 5 tabs, as:

- vi. General Information
- vii. Authorized Signatory
- viii. Annexure
- ix. Submitted Documents
- x. LUT Checklist

# v. General Information tab:

### **NEW/UPDATE LUT**

| 🖉 Update LUT                                                                                   |                                                                                 |                     |                                       |           | Č                   | • 🔊 -                       | 🖃 🖶 🔻 Page 🕶 Safety 🕶                   | Tools 🛛 🕡 🗸 🂙 |
|------------------------------------------------------------------------------------------------|---------------------------------------------------------------------------------|---------------------|---------------------------------------|-----------|---------------------|-----------------------------|-----------------------------------------|---------------|
|                                                                                                | Velcome Unit Maker                                                              | Nov 19, 20          | )12                                   | Home Help | Preferences )       | Logout                      | Department of Cor                       | nmerce        |
| Inbox<br>Search Request<br>Reports<br>Bill of Entry<br>DTA Sales                               | General Information<br>(Fields marked in <sup>*</sup> are man                   | dataou)             |                                       | Upda      | ite LUT             |                             |                                         | Help          |
| DTA Procurement<br>DTAPEx<br>Intra SEZ Transfer<br>Shipping Bill                               | Registered Office Addre                                                         | urg2011p            | 0000,<br>tra,India                    |           | -                   | DA Number<br>DA Expiry Date | D.15/DRL-SLKM/2/SSEZ/2010<br>30/11/2012 |               |
| Sub Contracting<br>Softex<br>Temporary Removal<br>Zone to Zone Transfer Form<br>Entity Details | Production Capacity                                                             | 123456              | FC HS Code                            | Fab       | ltem D<br>rics      | escription                  | <ul> <li>N</li> </ul>                   |               |
| Update Part Consignment Request<br>Free Form<br>APR Form<br>Prepare Quarterly Reports          | IEC No <sup>*</sup><br>Export Promotion Counc                                   | il Membership No    | 88888888<br>456789                    |           |                     |                             | ]                                       |               |
| LUT<br>LOA<br>Status Certification<br>Debonding Form                                           | Board Resolution Date *<br>LoA/LOP Acceptance L<br>LoA/LOP Acceptance L<br>Save | etter No            | 19/11/2012<br>123456789<br>04/06/2010 |           |                     |                             |                                         |               |
|                                                                                                | Submit                                                                          |                     |                                       |           | e details displayed | l are as per the            | previous LUT. Please save data in       | all the tabs. |
|                                                                                                | 5                                                                               | Bite Best Viewed in | Contact F                             |           |                     |                             |                                         | ~             |

Fig: UPDATE LUT General Information tab

The basic information regarding the BOND Cum Legal Undertaking is captured in this tab.

Following sections are present in this tab:

o. SEZ Name –

This will be auto populated by the system based on details provide by the unit at the time of registration with Sezonline system.

- p. SEZ Unit Name -
- q. This will be auto populated by the system based on details provide by the unit at the time of registration with Sezonline system.
- r. SEZ Unit Address This will be auto populated by the system based on details provide by the unit at the time of registration with Sezonline system.
- s. Registered Office Address This will be auto populated by the system based on details provide by the unit at the time of registration with Sezonline system.
- t. LOA Number This will be auto populated by the system based on LOA registered in the system by DC Office while approving the Form F submitted by unit.
- u. LOA Issue Date –

### **NEW/UPDATE LUT**

This will be auto populated by the system as the date on which DC Office has issued the LOA in the system.

v. LOA Expiry Date -

This will be auto populated by the system based on the details updated by DC Office at the time issuance of LOA in the system.

w. Item Details -

This will also be auto populated by the system based on the item details approved by DC Office in the system.

x. IEC No -

IEC number will be auto populated based on details provided at the time of registration.

y. Export Promotion Council Membership No –

This section will be auto-populated in case provided by the unit at the time of registration

- z. Board Resolution Date –
   This date is to be updated by the unit maker at the time of filing NEW LUT.
- aa. LoA/LOP Acceptance Letter No -

This will be auto populated as letter number generated by the system on acceptance of the LOA by Unit Approver in the system.

bb. LoA/LOP Acceptance Letter Date -

This will be auto populated as a date on which Unit Approver had accepted the LOA in the system.

On entering the data in the General Information details section and clicking on SAVE button, a unique request ID for that particular transaction is generated. The format of the request ID is "13YYXXXXXX". Here,

"13" is the code representing a UDATE LUT application.

"YY" are the last two digits of the current year

"XXXXXXXXX" is the unique number.

Also, on saving the UPDATE LUT General Information section, the remaining tabs are shown on the screen.

# NEW/UPDATE LUT

| 🖉 Update LUT                                                                                 |                        |                               |                        | <u></u>           |               | 🛛 🖃 🔻 Page 🕶 Safety 🕶 Tools 👻 🌘                                                  | <b>)</b> - ' |
|----------------------------------------------------------------------------------------------|------------------------|-------------------------------|------------------------|-------------------|---------------|----------------------------------------------------------------------------------|--------------|
| SEZ Online v2.40                                                                             | Welcome Unit Maker     | Nov 19, 2012                  | Home Help              | Preferences >     | Logout        | Government of India<br>Ministry of Commerce & Industry<br>Department of Commerce | e            |
| Inbox<br>Search Request<br>Reports<br>Bill of Entry                                          | Request ID : 13120000  |                               | Updat                  |                   |               |                                                                                  |              |
| DTA Sales<br>DTA Procurement<br>DTAPEx<br>Intra SEZ Transfer                                 | General Information    | Authorised Signatory /        | Please add Authorised  |                   | s to proce    | Help                                                                             |              |
| Shipping Bill<br>Sub Contracting<br>Softex<br>Temporary Removal                              |                        |                               | Add                    |                   |               |                                                                                  |              |
| Zone to Zone Transfer Form<br>Entity Details<br>Update Part Consignment Request<br>Free Form | Action Details         | () Auto                       | O Re-assign            |                   |               |                                                                                  |              |
| APR Form<br>Prepare Quarterly Reports<br>LUT                                                 | Internal Remarks       |                               |                        |                   |               | ×<br>N                                                                           |              |
| LDA  Status Certification Debonding Form                                                     | Remarks History Submit |                               | The                    | details displayed | are as per th | he previous LUT. Please save data in all the tab                                 | s.           |
|                                                                                              |                        | с                             | ontact FAQ             |                   |               |                                                                                  |              |
|                                                                                              | S                      | ite Best Viewed in IE 7.0 and | above with 1024x768 So | reen Resolution   |               |                                                                                  |              |

# Fig: Screenshot of 'Other tabs enabled on saving general Information

## NEW/UPDATE LUT

On entering the data in the LUT General Information details section and clicking on SAVE button, a unique request ID for that particular transaction is generated. The format of the request ID is "13YYXXXXXXX". Here,

"13" is the code representing a UPDATE LUT application.

"YY" are the last two digits of the current year

"XXXXXXXX" is the unique number.

Also, on saving the LUT General Information section, the remaining tabs are shown on the screen.

|                                                                                 |                           |                              |               |                |                  | • 5           | 📑 🚔 🔻 Page 🕶                                      |                                      |            | >> |
|---------------------------------------------------------------------------------|---------------------------|------------------------------|---------------|----------------|------------------|---------------|---------------------------------------------------|--------------------------------------|------------|----|
| O Update LUT                                                                    |                           |                              |               |                |                  | • 🔊 •         | 🖃 👼 🕶 Page 🕶                                      | sarety + Tot                         | JIS 🕈 🅜 🗸  |    |
| SEZ Online v2.40 v                                                              | Velcome Unit Maker        | Nov 19, 2012                 |               | Home Help Pro  | eferences )      | Logout        | Government of In<br>Ministry of Comm<br>Departmen | ndia<br>herce & Industr<br>t of Comr | y<br>nerce | *  |
| Inbox<br>Search Request<br>Reports                                              | Request ID : 1312000      | 01096                        |               | Update LU      | JT               |               |                                                   |                                      |            |    |
| Bill of Entry  DTA Sales                                                        | General Information       | Authorised Signatory         | Annexure      | Add Documer    | nts              |               |                                                   |                                      |            |    |
| DTA Procurement<br>DTAPEx<br>Intra SEZ Transfer<br>Shipping Bill                | No Authorised Signat      | ory information Provided     | I. Please add | Authorised Sig | natory details   | s to procee   | ed.                                               |                                      | Help       |    |
| Sub Contracting<br>Softex<br>Temporary Removal                                  | Action Details            |                              |               |                |                  |               |                                                   |                                      |            |    |
| Zone to Zone Transfer Form<br>Entity Details<br>Update Part Consignment Request | Mode                      | <ul> <li>Auto</li> </ul>     | D C Re-a      | ssign          |                  |               |                                                   |                                      |            |    |
| Free Form<br>APR Form<br>Prepare Quarterly Reports<br>LUT                       | Internal Remarks          |                              |               |                |                  |               |                                                   |                                      |            |    |
| LOA<br>Status Certification<br>Debonding Form                                   | Remarks History<br>Submit |                              |               | The deta       | ails displayed a | are as per th | e previous LUT. Please s                          | ave data in all                      | the tabs.  |    |
|                                                                                 |                           | Site Best Viewed in IE 7.0 a | Contact FAI   |                | Resolution       |               |                                                   |                                      |            |    |
| Fig: So                                                                         | reenshot of               | Request ID g                 | genera        | tion in L      | JPDATE           | LUT           |                                                   |                                      |            |    |

**NEW/UPDATE LUT** 

#### vi. <u>Authorized Signatory :</u>

| <b>EZ</b> Online v2.40 w                                 | elcome Unit Maker                                         | Nov 19, 2012               | Home Help              | Preferences ) | Logout              | Government of India<br>Ministry of Commerce & Inc<br>Department of Co | Tools - 🕡<br>dustry<br>ommerce |
|----------------------------------------------------------|-----------------------------------------------------------|----------------------------|------------------------|---------------|---------------------|-----------------------------------------------------------------------|--------------------------------|
| box<br>earch Request<br>eports<br>III of Entry           | Request ID : 13120000109                                  | 6                          | Updat                  | e LUT         |                     |                                                                       |                                |
| TA Sales                                                 | General Information Au<br>(Fields marked in * are mandato | thorised Signatory Anne    | xure Add Docu          | ments         |                     |                                                                       | Help                           |
| tra SEZ Transfer<br>hipping Bill<br>ub Contracting       | No Authorised Signatory i<br>Add Authorised Signato       | nformation Provided. Pleas | e add Authorise<br>Add |               | s to procee         | ed.                                                                   |                                |
| oftex<br>emporary Removal<br>one to Zone Transfer Form   | Name *<br>Occupation *                                    | Prakash<br>Director        |                        |               |                     |                                                                       |                                |
| tity Details<br>date Part Consignment Request<br>se Form | Address *                                                 | Sector 1<br>Trade World    |                        |               |                     |                                                                       |                                |
|                                                          | City\Town\Village *                                       | Thane<br>Thane             |                        |               |                     |                                                                       |                                |
| T  A A A A A A A A A A A A A A A A A A A                 | Country *<br>State *                                      | India<br>Maharashtra       |                        |               | <ul><li>✓</li></ul> |                                                                       |                                |
| bonding Form                                             | PIN *                                                     | 400000                     |                        |               |                     |                                                                       |                                |

Fig: Screenshot of Authorized Signatory Tab

The details of Authorized signatories as appointed by the company are captured in this tab. Unit Maker can click on "Add" to update the details.

This tab has the following section:

- j. Name
- k. Occupation
- I. Address Line 1
- m. Address Line 2
- n. Address Line 3
- o. City\Town\Village
- p. Country
- q. State
- r. PIN

After updating these details Unit maker needs to click on Save options. These details will be shown in a tabular format as follows:

## NEW/UPDATE LUT

| 🗘 Update LUT                                                     |                                                                      |                              |               |                        | 🟠 🔹 🔝 🝸 🚍 🐳 Page 🗸 Safety 🗸 Tools 🗸 (                               | <b>?</b> • <sup>≫</sup> |
|------------------------------------------------------------------|----------------------------------------------------------------------|------------------------------|---------------|------------------------|---------------------------------------------------------------------|-------------------------|
| Inbox<br>Search Request<br>Reports                               | Request ID : 1312000                                                 | 01096                        |               | Update LUT             |                                                                     |                         |
| Bill of Entry DTA Sales                                          | General Information                                                  | Authorised Signatory         | Annexure      | Add Documents          |                                                                     |                         |
| DTA Procurement<br>DTAPEx<br>Intra SEZ Transfer<br>Shipping Bill | (Fields marked in <sup>*</sup> are ma<br><u>Details added Succ</u> e |                              |               |                        | Help                                                                |                         |
| Sub Contracting                                                  |                                                                      | Name                         |               |                        | Occupation                                                          |                         |
| Softex 🕨                                                         | Prakash                                                              |                              |               | Director               |                                                                     |                         |
|                                                                  |                                                                      |                              |               | Add Delete             | e                                                                   |                         |
| Update Part Consignment Request<br>Free Form<br>APR Form         | Action Details                                                       |                              |               |                        |                                                                     |                         |
| Prepare Quarterly Reports                                        | Mode                                                                 | <ul> <li>Auto</li> </ul>     | Re-as         | ssign                  |                                                                     |                         |
| LOA  Status Certification Debonding Form                         | Internal Remarks                                                     |                              |               |                        |                                                                     |                         |
|                                                                  | Remarks History                                                      |                              |               |                        |                                                                     |                         |
|                                                                  | Submit                                                               |                              |               | The details disp       | olayed are as per the previous LUT. Please save data in all the tai | bs.                     |
|                                                                  |                                                                      | Site Best Viewed in IE 7.0 a | Contact FAC   |                        | lice                                                                |                         |
|                                                                  |                                                                      | one best viewed in ite 7.0 a | no acove with | 1024x100 Sdeen Resolut |                                                                     | ~                       |

Fig: Screenshot of Authorized Signatory Tab after saving details

Multiple signatory details can be added by clicking on "ADD" option provided. In case after saving the details user wants to modify the details then it can be done by clicking on the name.

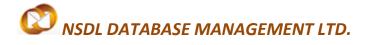

### **NEW/UPDATE LUT**

#### vii. Annexure:

| SEZ Online v2.40                                                                                                    | Welcome Unit Maker Nov 19                                                                                                    | 9, 2012 F                                                         | lome Help Prefere                      | ences Logou                                                                                 | Government of Ministry of Corr            | Safety + Tools + (2) +<br>findia<br>nmerce & Industry<br>ent of Commerce |
|----------------------------------------------------------------------------------------------------|----------------------------------------------------------------------------------------------------|-------------------------------------------------------------------|----------------------------------------|---------------------------------------------------------------------------------------------|-------------------------------------------|--------------------------------------------------------------------------|
| Inbox<br>Search Request<br>Reports<br>Bill of Entry                                                                                                    | Request ID : 131200001096                                                                                                    |                                                                   | Update LUT                             |                                                                                             |                                           |                                                                          |
| DTA Sales DTA Procurement<br>DTAPEx<br>Intra SEZ Transfer                                                                                                    | General Information Authorised (Fields Marked in * are mandatory) Details added Successfully.                                                                                             | Signatory Annexure                                                | Add Documents                          |                                                                                             |                                           | Help                                                                     |
| Shipping Bill<br>Sub Contracting<br>Softex<br>Temporary Removal<br>Zone to Zone Transfer Form<br>Entity Details<br>Update Part Consignment Request<br>Free Form<br>APR Form | Imported Capital Goods *<br>Imported Raw/Consumable Materials *<br>Indigenous Capital Goods *<br>Indigenous Raw/Consumable Materials<br>Total<br>Total<br>Total Duty Amount<br>Save Reset | Value<br>100.0<br>100.0<br>* 100.0<br>* 100.0<br>* 100.0<br>4.000 | 0 1<br>0 1<br>0 1<br>0 1<br>0 1<br>0 1 | Rate *           000000           000000           000000           000000           000000 | Duty * 1.0000 1.0000 1.0000 1.0000 1.0000 |                                                                          |
| Prepare Quarterly Reports LUT LOA Status Certification Debonding Form                                                                                                    | Action Details<br>Mode                                                                                                    | ● Auto                                                            | ssign                                  |                                                                                             | -                                         |                                                                          |

LUT Annexure Details are captured in this tab. Duty calculation on the goods, including capital goods, spares, raw materials, components and Consumables including fuels, imported or procured duty free to arrive at the amount of BOND is shown in this tab.

Following sections are present in this tab:

- g. Imported Capital Goods
- h. Imported Raw/Consumable Materials
- i. Indigenous Capital Goods
- j. Indigenous Raw/Consumable Materials
- k. Total
- I. Total Duty Amount

### **NEW/UPDATE LUT**

| SEZ Online v2.40 v                              | Welcome Unit Maker                                                   | Nov 19, 21    | 012    | H        | iome Help | Preferences   | Logout | Govern<br>Ministr<br>Depa | nment of India<br>y of Commerce & In<br>artment of Co | dustry<br>ommerce |
|-------------------------------------------------|----------------------------------------------------------------------|---------------|--------|----------|-----------|---------------|--------|---------------------------|-------------------------------------------------------|-------------------|
| Inbox<br>Search Request<br>Reports              | Request ID : 13120000109                                             | 96            |        |          | Update    | e LUT         |        |                           |                                                       |                   |
| Bill of Entry DTA Sales                         | General Information A                                                | uthorised Sig | natory | Annexure | Add Docur | nents         |        |                           |                                                       |                   |
| DTA Procurement<br>DTAPEx<br>Intra SEZ Transfer | (Fields Marked in <sup>*</sup> are mandato<br>Details added Successf |               |        |          |           |               |        |                           |                                                       | Help              |
| Shipping Bill                                   |                                                                      |               |        | Value    | * /       | verage Rate * |        | Duty *                    |                                                       |                   |
|                                                 | Imported Capital Goods *                                             |               |        | 100.0    | 0         | 1.000000      |        | 1.0000                    |                                                       |                   |
| ioftex 🕨                                        | Imported Raw/Consumable I                                            | /laterials *  |        | 100.0    | 0         | 1.000000      |        | 1.0000                    |                                                       |                   |
|                                                 | Indigenous Capital Goods *                                           |               |        | 100.0    | 0         | 1.000000      |        | 1.0000                    |                                                       |                   |
|                                                 | Indigenous Raw/Consumabl                                             | e Materials * |        | 100.0    | 0         | 1.000000      |        | 1.0000                    |                                                       |                   |
|                                                 | Total                                                                |               |        | 400.0    | 0         |               |        |                           |                                                       |                   |
| pdate Part Consignment Request<br>ree Form      | Total Duty Amount                                                    |               |        | 4.000    | 0         |               |        |                           |                                                       |                   |
| APR Form<br>Prepare Quarterly Reports<br>UT     | Save Res                                                             | et            |        |          |           |               |        |                           |                                                       |                   |
| 04                                              |                                                                      |               |        |          |           |               |        |                           |                                                       |                   |
| Status Certification                            | Action Details                                                       |               |        |          |           |               |        |                           |                                                       |                   |
| Debonding Form                                  | Mode                                                                 |               | Auto   | O Re-as  | ssign     |               |        |                           |                                                       |                   |
|                                                 | Internal Remarks                                                     |               |        |          |           |               |        |                           |                                                       |                   |

### viii. Add Documents :

User enters the details documents to be submitted to DC Office after submission of online UPDATE LUT in this tab

| © Update LUT<br>SEZ Online v2.40 v                                                                                     | /elcome Unit Maker                                            | Nov 19, 2012                 | ł        | tome Help           | Preferences | Logout | Government of Ir | Safety + Tools + @ +<br>ndia<br>ierce & Industry<br>t of Commerce |
|----------------------------------------------------------------------------------------------------|---------------------------------------------------------------|------------------------------|----------|---------------------|-------------|--------|------------------|-------------------------------------------------------------------|
| Inbox<br>Search Request<br>Reports<br>Bill of Entry<br>DTA Sales                                                       | Request ID : 13120000<br>General Information                  | 1096<br>Authorised Signatory | Annexure | Update<br>Add Docum |             |        |                  |                                                                   |
| DTA Procurement<br>DTAPEx<br>Intra SEZ Transfer<br>Shipping Bill<br>Sub Contracting                                    | Add supporting docu<br>(Fields marked in <sup>*</sup> are man |                              |          |                     |             |        |                  | Help                                                              |
| Softex  Temporary Removal Zone to Zone Transfer Form Entity Details Update Part Consignment Request Free Form APR Form | Document Name * Document Subject Reference Number Remarks     |                              |          |                     |             |        |                  |                                                                   |
| Prepare Quarterly Reports<br>LUT  LOA Status Certification Debonding Form                                              | Save F<br>There are no documents                              | Reset added.                 |          |                     |             |        |                  |                                                                   |
|                                                                                                    |                                                               |                              | Genera   | ate Acknowle        | edgement Re | eceipt |                  |                                                                   |

Fig: Screenshot of 'Add Documents' tab

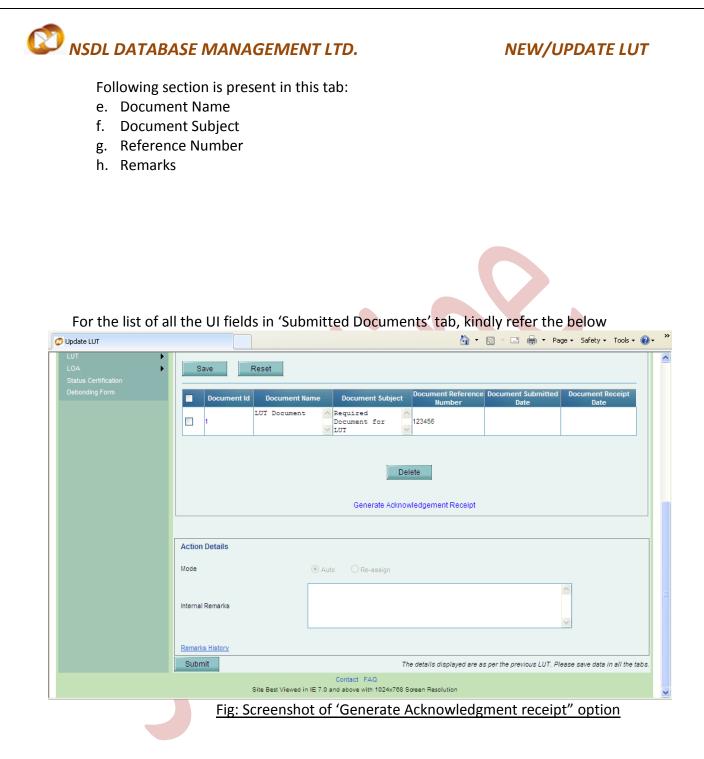

# **5 CONFIRMATION SCREEN:**

A. After preparation of the NEW/UPDATE LUT document & after reviewing details of the same, as the user clicks on the 'Submit' button, a confirmation screen is displayed to the user. In the confirmation page, the contents of the NEW/UPDATE LUT document are displayed.

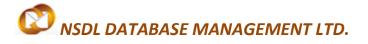

### NEW/UPDATE LUT

B. The user may either confirm or cancel the submission of the NEW/UPDATE LUT using the buttons provided in this page.

| 🖉 Update LUT                       | 🛐 🗸 🔝 🚽 🚍 👻 Page 🗸 Safety 🗸 Tools 🗸 🔞 🗸                                                                                                    | » |
|------------------------------------|----------------------------------------------------------------------------------------------------|---|
| LUT<br>LOA<br>Status Certification | Save Reset                                                                                                    | ^ |
| Debonding Form                     | Document Id         Document Name         Document Subject         Document Reference<br>Number         Document Submitted         Document Receipt |   |
|                                    | LUT Document<br>Document for<br>LUT V                                                                                                    |   |
|                                    |                                                                                                    |   |
|                                    | Message from webpage                                                                                                    |   |
|                                    | Press OK to submit the request !! hent Receipt                                                                                                    |   |
|                                    | OK Cancel                                                                                                    |   |
|                                    | Action Details                                                                                                    |   |
|                                    | Mode O Auto Re-assign                                                                                                    |   |
|                                    | Internal Remarks                                                                                                    |   |
|                                    | Remarks History                                                                                                    |   |
|                                    | Submit The details displayed are as per the previous LUT. Please save data in all the tabs.                                                         |   |
|                                    | Contact FAQ<br>Site Best Viewed in IE 7.0 and above with 1024x768 Screen Resolution                                                                 | ~ |

Fig: Screenshot of Submission of the request

## **NEW/UPDATE LUT**

| <u> </u>      |                                   |                   |                          |                      |                 |                           |
|---------------|-----------------------------------|-------------------|--------------------------|----------------------|-----------------|---------------------------|
|               | 🖉 Confirmation Webpage            | Dialog            |                          |                      |                 |                           |
| File Edit Vie |                                   |                   | rteq                     | uestip. 1312000      | 11090           |                           |
| A             | 1                                 |                   |                          |                      |                 |                           |
| 🚖 Favorites   |                                   | urg2011p Addres,  |                          |                      |                 |                           |
| 💋 Update LUT  | Registered Office Address         | Thane,400000,     |                          |                      | LOA Number      | D.15/DRL-SLKM/2/SSEZ/2010 |
| LUA           |                                   | Maharashtra,India |                          |                      |                 |                           |
| Status Certi  | LOA Issue Date                    | 04/06/2010        |                          |                      | LOA Expiry Date | 30/11/2012                |
| Debonding I   | Item                              |                   |                          |                      |                 |                           |
|               | Production Item HS Co             | ode               |                          | Item Descript        | ion             |                           |
|               | Capacity                          |                   |                          |                      |                 |                           |
|               | 500.00 123456                     | Fabrics           |                          |                      |                 |                           |
|               |                                   |                   |                          |                      |                 |                           |
|               | IEC No                            |                   | 88888                    | 888                  |                 |                           |
|               | Export Promotion Council Membersh | nip No            | 456789                   | )                    |                 |                           |
|               | Board Resolution Date             |                   | 19/11/2                  | 2012                 |                 |                           |
|               | Dourd Hoodianon Dato              |                   |                          |                      |                 |                           |
|               | LoA/LOP Acceptance Letter No      |                   | 123456                   | 5789                 |                 |                           |
|               | LoA/LOP Acceptance Letter Date    |                   | 04/06/2                  | 2010                 |                 |                           |
|               |                                   |                   |                          |                      |                 |                           |
|               |                                   |                   | Author                   | ised Signatory Inf   |                 |                           |
|               | Prakash                           | Name              |                          | Director             | Occupa          | tion                      |
|               | Prakasn                           |                   |                          | Director             |                 |                           |
|               |                                   |                   |                          |                      |                 |                           |
|               |                                   |                   | A                        | nnexure Informat     | ion             |                           |
|               |                                   |                   | Value Ave                | rage Rate            | Duty            |                           |
|               | Imported Capital Goods            |                   | 100.00 INR               | 1.000000             | 1.0000 INR      |                           |
|               | Imported Raw/Consumable Materia   | Is                | 100.00 INR               | 1.000000             | 1.0000 INR      |                           |
|               | Indigenous Capital Goods          |                   | 100.00 INR               | 1.000000             | 1.0000 INR      |                           |
|               | Indigenous Raw/Consumable Mater   | rials             | 100.00 INR               | 1.000000             | 1.0000 INR      |                           |
|               | Total<br>Total Duty Amount        |                   | 400.00 INR<br>4.0000 INR |                      |                 |                           |
|               | Total Duty Amount                 |                   | 4.0000 INR               |                      |                 |                           |
|               |                                   |                   | C                        | onfirm Can           | cel             |                           |
|               |                                   |                   |                          |                      |                 |                           |
|               |                                   |                   |                          | t FAQ                |                 |                           |
|               |                                   | Site Best Vi      | ewed in IE 7.0 and abov  | e with 1024x768 Scre | en Resolution   | ×                         |
|               |                                   |                   |                          |                      |                 |                           |

#### Fig: Screenshot of Confirmation Screen

# **6 GENERAL INSTRUCTIONS:**

- i. After entering details of each tab, the save button has to be clicked to save the information entered.
- ii. The fields marked with a red asterisk mark "\*" are mandatory. The UPDATE LUT request cannot be submitted without entering information in the mandatory fields.
- iii. A unique request id will be generated by the system as the Entity Maker user clicks on the 'Save' button for the first time. The UPDATE LUT can be tracked in future by using this request ID.
- iv. The unit will not be able to make any changes in the UPDATE LUT request once it is submitted to DC Office.
- v. At any given point in time only one user can work on a UPDATE LUT request. The user in whose inbox the UPDATE LUT is lying can only take action on that request.

## **NEW/UPDATE LUT**

- vi. While submitting the request, user has to ensure that all the details provided by the user are correct otherwise user won't be able to make any changes after submitting the same.
- vii. Whenever a request is submitted from Unit to DC Office and vice versa, user will have to sign the Confirmation Screen using DSC. All DC and Customs users, while submitting a request to an Entity or within DC Office and customs, will have to sign using a DSC. For further information regarding DSC, kindly refer the manual for "Digital Signature Certificate".
- viii. For downloading reference manuals/formats, please visit the website https://www.sezonline-ndml.com/downloads.htm

# 7 ADDITIONAL FEATURES

#### A. Internal and External Remarks

While submitting a request, user will have an option to enter internal & external remarks. These remarks can be viewed through the Remarks History link.

The External Remarks can be viewed by all the users i.e., Unit, DC Users and Customs. But the internal remarks entered by Unit users will not be visible to Customs users and vice-versa.

#### B. Generate Acknowledgement receipt

User can generate the acknowledgement receipt for the documents added in "Add documents" section by clicking on "Generate Acknowledgement Receipt" link. This may be used as a reference note for the documents submitted to DC Office.

# 8 WORKFLOW OF NEW/UPDATE LUT

Workflow of the New/UPDATE LUT is divided into 2 legs. In the 1<sup>st</sup> leg LUT is approved and accepted by the DC's Office and Customs and in the 2<sup>nd</sup> Leg, acceptance for NEW/UPDATE LUT is given by the Unit.

#### **A.** Preparation of NEW/UPDATE LUT request document from Entity Maker

- 1. Entity Maker prepares the NEW/UPDATE LUT request and clicks on SUBMIT button
- 2. On clicking on SUBMIT, a Confirmation Screen will be shown to the user. On this Confirmation Screen, entire contents of the request will be shown to the user for verification. Confirmation Screen has 2 buttons, namely, SUBMIT and CANCEL.

## **NEW/UPDATE LUT**

- a. CONFIRM -> The request gets submitted & it will go to the Entity Approver. The message "Request submitted successfully" is displayed to the user.
- b. CANCEL -> Confirmation is cancelled and request remains with the Entity Maker. The Entity Maker can make the necessary changes and submit it later.
- B. 'Submit' NEW/UPDATE LUT request by Entity Approver to DC side
  - 1. As Entity Maker submits the request, it is sent to the inbox of Entity Approver. Entity Approver can open and view the entire details of the request by clicking on the request ID from Inbox.

Entity Approver can perform the following actions:

- a. Edit the contents of NEW/UPDATE LUT the user can edit the entire contents of the NEW/UPDATE LUT request prepared by the Entity Maker.
- b. After viewing the contents of the NEW/UPDATE LUT, if the Entity Approver finds that the NEW/UPDATE LUT is in order, the Entity Approver user may submit it to the DC's Office. In this case, a confirmation screen appears in which the entire contents of the NEW/UPDATE LUT are displayed to the user. The Confirmation screen contains 'Confirm' and 'Cancel' buttons. Following is the outcome on clicking on these buttons
  - i. CONFIRM -> The system prompts the user for using his Digital Signature certificate. As the user selects his DSC and clicks on "OK", request gets submitted to the DC's Office. The message "Request submitted successfully" is displayed to the user. Once the NEW/UPDATE LUT is submitted to DC's Office, the unit cannot make any changes.
  - ii. CANCEL -> Confirmation is cancelled and request remains with the Entity Approver. The Entity Approver can make the necessary changes and submit it later.
- C. 'Sentback' request to Entity Maker

The Entity Approver can send back the NEW/UPDATE LUT to the Entity Maker user who has prepared it. In this case, the NEW/UPDATE LUT shall reach the Inbox of the Entity Maker user who in turn can edit and resubmit the NEW/UPDATE LUT to the Entity Approver again.

### **D.** Verification of the request by Initiator at DC's Office

The request which is submitted by Unit is received by Initiator at DC's office. Initiator has the following options

- Verify the NEW/UPDATE LUT details
- Raise a deficiency on the request (DC Initiator-> DC Verifier)
- Send a request to next level for Guidance in case needed.
- i. Verify NEW/UPDATE LUT details

### **NEW/UPDATE LUT**

If DC Initiator finds all the details of NEW/UPDATE LUT in order then DC Initiator can send the request to next level of approval by selecting "Verified" in the drop down option available. In this case, request moved to the next level of approval.

ii. Raise a deficiency

If DC Initiator finds some incorrectness or inconsistency in the details of the submitted UPDATE LUT request, DC Initiator can send the request to next level for raising deficiency further. For this, DC Initiator can submit the request with the status "Deficiency", after which the request will be sent to Custom Approver C for raising further deficiency.

iii. Send the request for Guidance

If DC Initiator requires guidance regarding any aspect or details of the request, then DC Initiator can submit the request with the status "Guidance" and send it to DC Verifier.

- E. Acceptance of BOND Amount by Customs Approver
- i. BONDAmount Accepted

If the NEW/UPDATE LUT request is verified by the DC Initiator and Customs Approver finds all the details correct, Customs Approver can accept the Bond by selecting option "BondAmount accepted". At this stage request moves to the next level i.e. Authorizer for approval of the UPDATE LUT.

ii. Deficiency

If Custom Approver finds some incorrectness or inconsistency in the details of the submitted NEW/UPDATE LUT request, Custom Approver can send the request back to the Unit for making necessary corrections to the request. For this, Custom Approver can submit the request with the status "Deficiency".

iii. Sentback

In case Custom Approver wants DC initiator to verify the contents of the NEW/UPDATE LUT again or wants to convey any specific remarks about the NEW/UPDATE LUT request to DC Initiator then Customs Approver can send back the request. For this, Custom Approver needs to select "Sentback" from the options available.

iv. Guidance

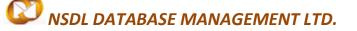

### **NEW/UPDATE LUT**

In case Customs Approver requires guidance regarding any aspect or details of the request, and then Custom Approver can submit the request with the status "Guidance" and send it to Authorizer.

#### F. Approval of NEW/UPDATE LUT (BOND Cum LUT) by Authorizer

i. Approved

If the NEW/UPDATE LUT request is verified by the DC Initiator and Customs Approver finds all the details correct, Customs Approver can accept the Bond by selecting option "BondAmount accepted". At this stage request moves to the next level i.e. Authorizer for approval of the NEW/UPDATE LUT.

#### ii. Sentback

In case Authorizer wants Customs Approver to verify the contents of the NEW/UPDATE LUT again or wants to convey any specific remarks about the NEW/UPDATE LUT request then Customs Approver can send back the request. For this, Custom Approver needs to select "Sentback" from the options available.

iii. Deficiency

If an Authorizer finds some incorrectness or inconsistency in the details of the submitted NEW/UPDATE LUT request, Authorizer can send the request back to the Unit for making necessary corrections to the request. For this, Authorizer can submit the request with the status "Deficiency".

#### G. Generation of LUT by Unit Approver

Once NEW/UPDATE LUT request is approved by the Auhtorizer and moved to the Unit Approver, Unit Approver has to fill in the witness details who will be signing as witness at the time of BOND Acceptance.

On updating the witness details, Unit Approver has to submit the NEW/UPDATE LUT request to DC's office for final acceptance. For this Unit Approver can select "LUT Generated" in the drop down and submit the request.

#### H. Acceptance of UPDATE LUT by DC's Office

On submission of the NEW/UPDATE LUT request by Unit Approver after generation of the NEW/UPDATE LUT, it moves to the Inbox of DC Initiator for acceptance of the same.

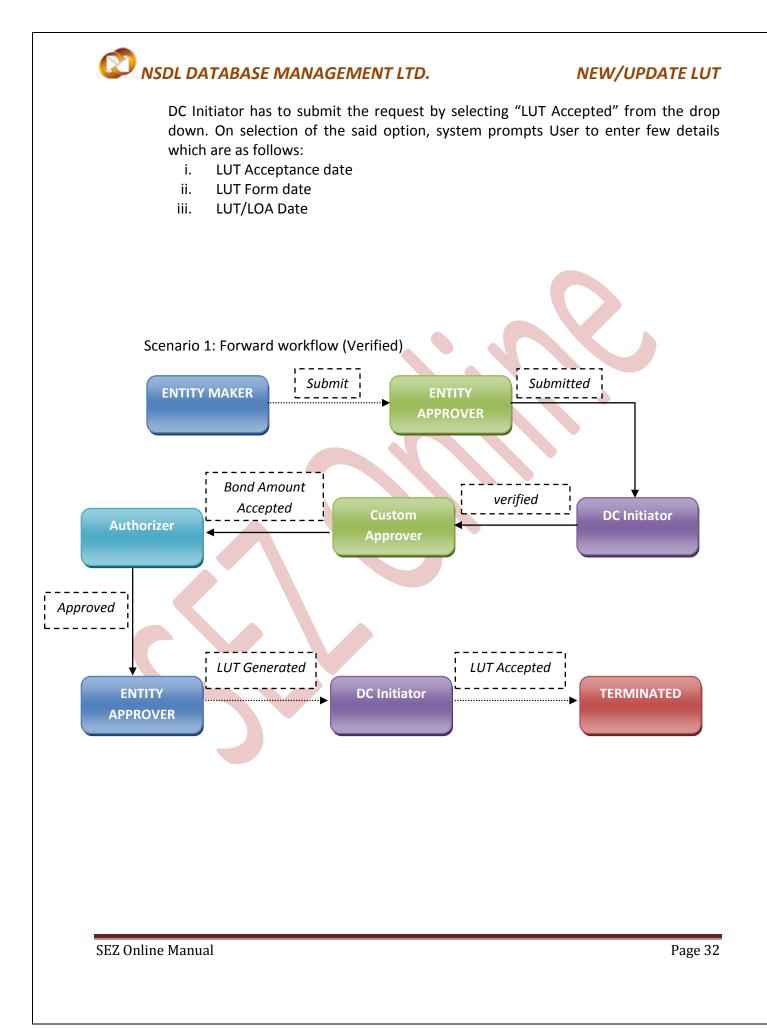

**NEW/UPDATE LUT** 

Scenario 2: Backward workflow -

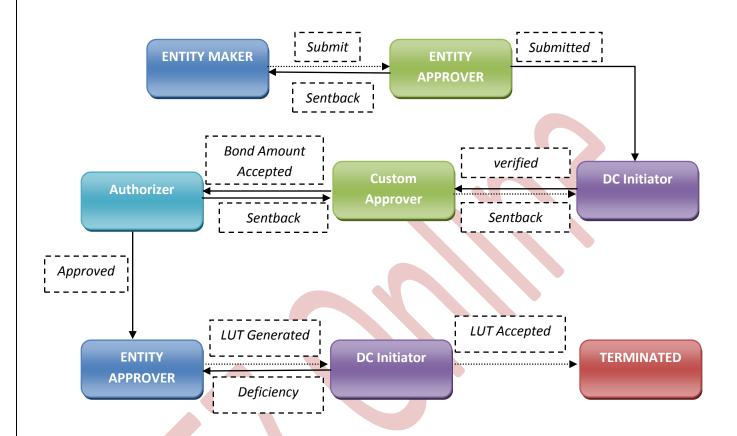

For complete set of statuses and workflow scenarios, kindly refer the below embedded excel sheet.

# ۵

For more information regarding process flow for UPDATE LUT transaction, kindly refer the SEZ Act 22.

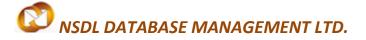

# C. PRINTING OF NEW/UPDATE LUT THROUGH SEZ ONLINE SYSTEM

After acceptance of the UPDATE LUT request by DC's office, Unit can take a print-out of the NEW LUT.

At this stage User can view the Status of the NEW/UPDATE LUT request from "search request" option available to Unit users.

| Uni        | mmencement Of Production<br>it Lease Deed<br>2 Online Payments                | mandatory crite   | m Date' and 'To Date' i<br>eria. | is not a mandatory     | criteria if Request |                            | . However while se<br>Reset | arching wi   | th 'Request type' ቆ | & 'Request Status' | ', it is    |
|------------|-------------------------------------------------------------------------------|-------------------|----------------------------------|------------------------|---------------------|----------------------------|-----------------------------|--------------|---------------------|--------------------|-------------|
| Adv<br>Upo | vance Duty Deposit<br>date Part Consignment Reques<br>epare Quarterly Reports |                   | Request Type                     | Request Status         | Request With        | Request<br>Created<br>Date | Compa                       | iny          | SEZ                 | Statu<br>Histo     | us Ri<br>In |
| Rev        |                                                                               | 121200000025      | New LUT                          | LUTAccepted            |                     | 27/10/2012                 | test                        | •            | sez7181n            | view               | arı         |
|            |                                                                               | Page 1 of 1       |                                  |                        |                     | <                          | 1   >                       | •            |                     | •                  |             |
|            |                                                                               |                   |                                  |                        |                     |                            |                             |              |                     |                    |             |
|            |                                                                               |                   |                                  |                        |                     |                            |                             |              |                     |                    |             |
|            |                                                                               |                   |                                  |                        |                     |                            |                             |              |                     |                    |             |
|            |                                                                               |                   |                                  |                        |                     |                            |                             |              |                     |                    |             |
|            |                                                                               |                   |                                  |                        |                     |                            |                             |              |                     |                    |             |
|            |                                                                               |                   |                                  |                        |                     |                            |                             |              |                     |                    |             |
|            |                                                                               |                   |                                  |                        | Contact FAQ         |                            |                             |              |                     |                    |             |
|            |                                                                               |                   | Site Be                          | est Viewed in IE 7.0 a | and above with 1024 | 4x768 Screen Re            | solution                    |              |                     |                    |             |
|            | Ē                                                                             | i <u>g: Scree</u> | site Be                          |                        |                     |                            |                             | <u>UT re</u> | <u>equest</u>       |                    |             |
|            | Ē                                                                             | ig: Scree         |                                  |                        |                     |                            |                             | <u>UT re</u> | <u>equest</u>       |                    |             |
|            | F                                                                             | ig: Scree         |                                  |                        |                     |                            |                             | <u>UT re</u> | <u>equest</u>       |                    |             |
|            | Ē                                                                             | ig: Scree         |                                  |                        |                     |                            |                             | <u>UT re</u> | <u>equest</u>       |                    |             |
|            | Ē                                                                             | ig: Scree         |                                  |                        |                     |                            |                             | <u>UT re</u> | <u>equest</u>       |                    |             |
|            | F                                                                             | ig: Scree         |                                  |                        |                     |                            |                             | <u>UT re</u> | <u>equest</u>       |                    |             |
|            | F                                                                             | ig: Scree         |                                  |                        |                     |                            |                             | <u>UT re</u> | <u>equest</u>       |                    |             |
|            | F                                                                             | ig: Scree         |                                  |                        |                     |                            |                             | <u>UT re</u> | <u>equest</u>       |                    |             |
|            | Ē                                                                             | ig: Scree         |                                  |                        |                     |                            |                             | <u>UT re</u> | <u>equest</u>       |                    |             |
|            | Ē                                                                             | ig: Scree         |                                  |                        |                     |                            |                             | <u>UT re</u> | <u>equest</u>       |                    |             |

# NEW/UPDATE LUT

| 📀 Search Request                                                                                                    |                                                                                                    |                                                | 🟠 •                                                                      | 🔊 - 🖃 🖶 - Page - S                                 | Safety 🕶 Tools 👻 🔞 🕶 🎽                                                                                                    |
|----------------------------------------------------------------------------------------------------|----------------------------------------------------------------------------------------------------|------------------------------------------------|--------------------------------------------------------------------------|----------------------------------------------------|----------------------------------------------------------------------------------------------------|
| SEZ Online v2.40                                                                                                    | Welcome Unit Approver                                                                                                    | Nov 19, 2012                                   | Home Help Preferences ) L                                                | Government of In<br>Ministry of Comm<br>Department |                                                                                                    |
| Inbox<br>Search Request<br>Reports<br>Entity Details<br>Administration<br>Accept LOA<br>Commencement Of Production<br>Unit Lease Deed<br>SEZ Online Payments<br>Advance Duty Depost<br>Update Part Consignment Request<br>Prepare Quarterly Reports<br>Rewarehousing Completion | Search Request Request From Date (DD/MM/YYYY) Request To Date (DD/MM/YYYY) Request D Note : The 'From Date' and 'To Date' mandatory criteria.        Request ID     Request 'Type       131200001096     Update LUT       Page 1 of 1 | 19/11/2012                                     | Request Status quest Id is mentioned. However while Search Reset Request |                                                    | Request Status', it is a          Status       Request         History       Initiated         By         View       urg2011pm |
| <b>F</b> '-                                                                                                    |                                                                                                    | Contact FAC<br>Viewed in IE 7.0 and above with |                                                                          |                                                    |                                                                                                    |

Fig: Screenshot of Approved and Accepted UPDATE LUT request

To take the print-out from Search Request screen, the user has to search the request by entering either its request ID of selecting the type of transaction (i.e. "NEW/UPDATE LUT"). Then after the request is found, user has to open the request by clicking on the request ID shown on the screen.

On clicking on the request ID, entire details of the NEW/UPDATE LUT request are displayed to the user along with an option to take a print.

### **NEW/UPDATE LUT**

| SEZ Online 🛛                                                                         | .40 Welcome Test Tsets                                                                         | Oct 31, 2012                                                               | Hom                 | e Help – Pre    | eferences 🕨 Logout            | Ministr              | nment of India<br>y of Commerce & Industry<br>artment of Commerce |
|--------------------------------------------------------------------------------------|------------------------------------------------------------------------------------------------|----------------------------------------------------------------------------|---------------------|-----------------|-------------------------------|----------------------|-------------------------------------------------------------------|
|                                                                                      | Request ID : 12120 General Information                                                         | с.<br>С. С. С. С. С. С. С. С. С. С. С. С. С. С                             | Witness Information | LUT<br>Annexure | Add Documents                 |                      |                                                                   |
|                                                                                      |                                                                                                | rmation<br>dsrtf,                                                          |                     |                 |                               |                      | Help                                                              |
|                                                                                      | Registered Office Ad                                                                           | uyhdrt,<br>dress rdstuy,<br>drtu,345634,<br>Puducherry,India<br>02/02/2010 |                     |                 | LOA Number<br>LOA Expiry Date | tyjiy6<br>29/11/2012 |                                                                   |
|                                                                                      |                                                                                                |                                                                            | Cada                |                 |                               | 23/11/2012           |                                                                   |
|                                                                                      | Production Capac<br>467.00                                                                     | ertuy                                                                      | Lode                | rtuy            | Item Description              | *                    |                                                                   |
|                                                                                      | IEC No<br>Export Promotion Co<br>Board Resolution Da<br>LoA/LOP Acceptanc<br>LoA/LOP Acceptanc | e Letter No 11120                                                          | 000015520128        |                 |                               |                      |                                                                   |
|                                                                                      | View Statu                                                                                     | History Remarks History                                                    | Print LUT Lette     | <u>r</u>        |                               |                      |                                                                   |
| Contact Free<br>Site Best Viewed in IE 7.0 and above with 1024x768 Screen Resolution |                                                                                                |                                                                            |                     |                 |                               |                      |                                                                   |
|                                                                                      | Eles Care                                                                                      | anabat of weil                                                             |                     |                 |                               |                      |                                                                   |

Fig: Screenshot of print option for NEW/UPDATE LUT

To take the print-out from Search Request screen, the user has to search the request by entering either its request ID of selecting the type of transaction (i.e. "NEW/UPDATE LUT"). Then after the request is found, user has to open the request by clicking on the request ID shown on the screen.

On clicking the "PRINT LUT Letter" option, User is asked to select whether user wants to Open or save this generated file.

# **NEW/UPDATE LUT**

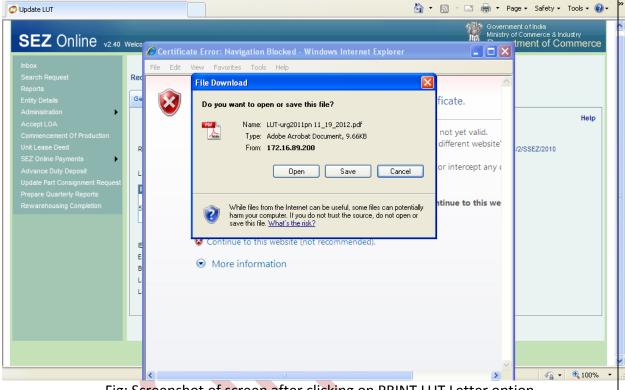

Fig: Screenshot of screen after clicking on PRINT LUT Letter option

User can select either Open or Save option. On selection Open option BOND Cum LUT gets generated in a pdf format.

### **NEW/UPDATE LUT**

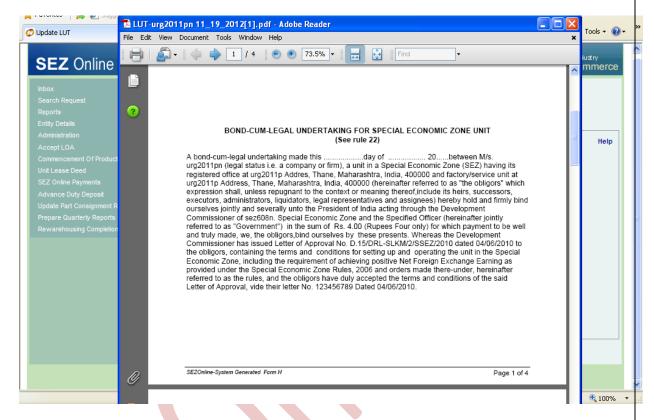

#### Fig: Screenshot of system generated Print of UPDATE LUT Request

Unit User can take a print of this on BOND paper at the same time or can save a file and take a print out later on.

While taking print out User has to make sure that the size of paper is selected as "Legal"

### NEW/UPDATE LUT

| Table of<br>Contents *     |           | Print 🛛 🗌 🖓                                                                                                    | h        |
|----------------------------|-----------|----------------------------------------------------------------------------------------------------|----------|
| Table of Contents          | File Edit |                                                                                                    |          |
|                            |           | Name:     hp LaserJet 1320 PCL 6     Properties       Status:     Ready     Comments and Forms:       Type:     hp LaserJet 1320 PCL 6     Document and Markups                                                                                                    |          |
|                            | •         | Pirth Range       Preview: Composite         Ourrent view       Current view         Current view       Image: Single image: Single image: Singl |          |
| Page: 35 of 36 Words: 4,63 |           |                                                                                                    | <b>▼</b> |
|                            |           |                                                                                                    | · ·      |

Fig: Screenshot of Print Setup option for UPDATE LUT Request